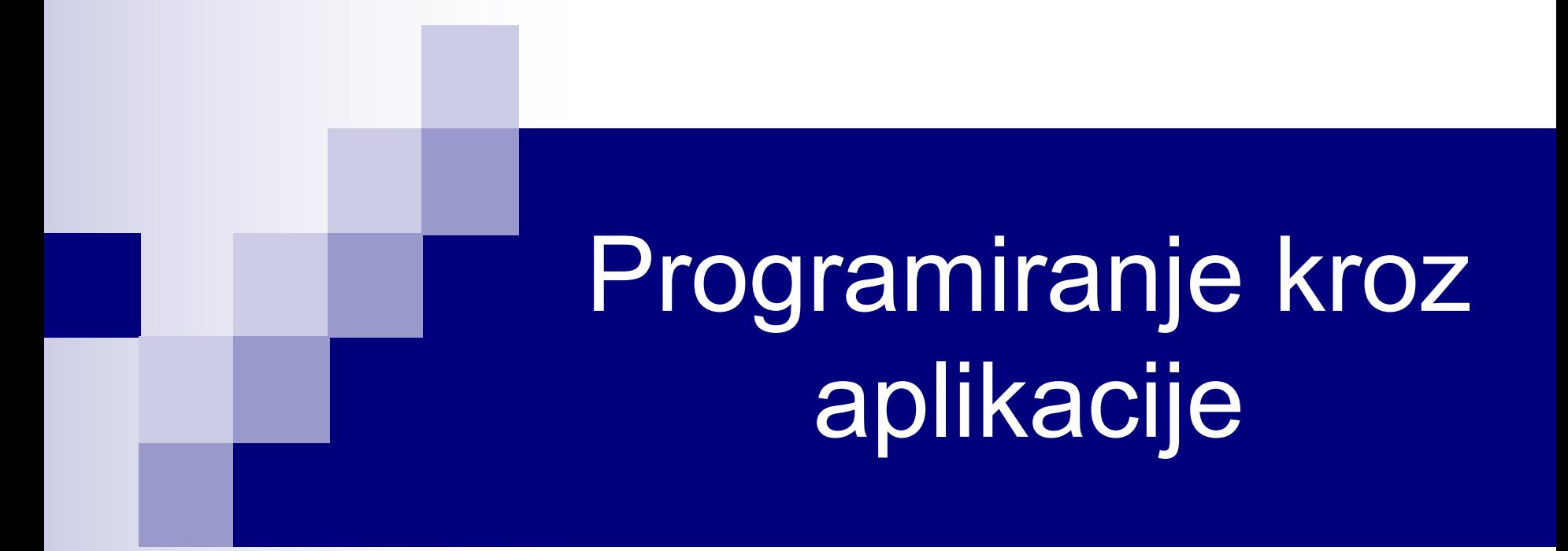

Uvod VBE – Programsko okruženje Procedure **Operatori** 

### Osnovni podaci - osoblje

Predavač: **dr Stefan Vujović** kabinet: **Laboratorija za obradu signala** mail: **stefanv@ucg.ac.me** konsultacije: **svakim danom, po dogovoru**

Saradnik: **Danilo Planinić** kabinet: **Laboratorija za obradu signala** mail: **planinic.d@ucg.ac.me** konsultacije: **svakim danom, po dogovoru**

# Osnovni podaci - bodovanje

#### ■ Bodovanje

- ¨ 2 kolokvijuma po **25** poena
- ¨ Ispit **50** poena
- $\Box$  Izlaskom na popravni kolokvijum/ispit, poništavaju se prethodno osvojeni bodovi i računaju se oni osvojeni na popravnom kolokvijumu/ispitu
- Ocjene se formiraju po pravilu:

 $50 \le E \le 60$  $60 \le D \le 70$ 

...  $90 \leq A \leq 100$ 

### Literatura

- Osnovna literatura:
	- $\triangleright$  Prezentacije sa predavanja
	- Ø Slobodan Đukanović, "VBA programiranje", ETF Podgorica, 2011
- Dodatna literatura:

Guy Hart-Davis, "VBA6 - Detaljan izvornik" , Kompjuter biblioteka, Čačak, 2002

n Internet:

https://docs.microsoft.com/en-us/office/vba/libraryreference/concepts/getting-started-with-vba-in-office

### Struktura kursa

- Koncepti Visual Basic for Applications (VBA) programiranja nezavisni od aplikacije (tipovi podataka, operacije, procedure, naredbe za kontrolu toka, nizovi i stringovi) - oko **20%** nastave.
- VBA za MS Excel (uključujući programiranje događaja, VBA forme, rad sa tekstualnim fajlovima i izuzeci) - oko **60%** nastave.
- n VBA za MS Word oko **20%** nastave.

# Par osnovnih činjenica o VBA

- VBA je programski (makro) jezik kojim se mogu programirati (automatizovati radnje) aplikacije paketa Office i druge aplikacije.
- VBA predstavlja implementaciju Visual Basic-a.
- VBA je vlasništvo firme Microsoft.

### **Istorijat**

- Prva aplikacija koji je koristila VBA bio je Excel 5. Prije Excel-a 5, Excel je koristio makro jezik XLM.
- U druge aplikacije Office-a, tj. Word, Access, Power Point, Outlook, VBA je ušao u paketu Office 97.
- VBA je bio i sastavni dio FrontPage-a (1997-2003).
- Microsoft preuzima Visio 2000. godine i VBA postaje njegov dio.
- VBA je izašao iz Microsoft Office okvira i biva uključen u Adobe, AutoCAD, CorelDraw, WordPerfect, SolidWorks, ArcGIS.

# Istorijat (nastavak)

- Nakon izlaska Office-a 2007, neko vrijeme se spekulisalo o sudbini VBA i mogućnosti da bude zamijenjen .NET jezicima.
- Međutim, zvaničnici Microsoft-a su brzo razjasnili da nije riječ o uklanjanju VBA, već da Microsoft ubuduće neće isporučivati VBA licence.
- Jasno je naglašeno da u Microsoft-u ne nameravaju da uklone VBA iz Windows verzije Office-a.
- Što se tiče Microsoft Office-a za Mac OS, VBA postoji u svim verzijama, osim verzije 2008.
- Sa Office-om 2010, Microsoft uvodi **VBA 7**, koji je dostupan u 32-bitnim i 64-bitnim aplikacijama.
- Poslednja stabilna verzija je **7.1**, uvedena u Office 2019.

# VBE – Programsko okruženje

- Za razliku od Visual Basic-a, koji pravi samostalni izvršni fajl, VBA se može izvršavati samo u okviru host aplikacije.
- VBA programski kôd je smješten u samom dokumentu.
- Kod Excel-a 5 i 95, VBA modul se pojavljivao u vidu zasebnog radnog lista u radnoj svesci.
- Počev od Office-a 97, VBA modulima se pristupa koristeći Visual **Basic Editor (VBE)**.
- VBE se startuje prečicom **Alt+F11**.
- Kod aplikacija Office-a 2007 i nadalje, koje koriste traku, VBE se startuje sa **Developer** taba.

# VBE – Korisni prozori

■ Pri radu sa VBE, koristićemo 4 prozora:

- Ø **Project Explorer** prozor prikazuje strukturu svih trenutno otvorenih dokumenata. Svaki otvoren dokument predstavlja jedan *projekat*.
- Ø **Code** prozor sadrži VBA programe. Svaka stavka iz Project Explorer prozora ima pridružen kodni prozor.
- Ø **Immediate** prozor služi za direktno izvršavanje naredbi (VBA naredbi, matematičkih izraza, poziva funkcija).
- Ø **Properties** prozor prikazuje osobine trenutno izabranog objekta u Project Explorer prozoru.
- Prikaz prozora pomoću stavke **View** iz linije menija VBE-a ili preko odgovarajućih prečica.

### Procedure

- VBA programski kôd se unosi u formi procedure.
- n Procedure se dijele na **subprocedure** (makroi) i **funkcije**.
- Subprocedure predstavljaju skup VBA naredbi kojima se izvršava određeni zadatak.
	- Ø Subprocedure imaju uticaj na svoje okruženje (npr. mogu mijenjati format ćelija u Excel-u).
	- Ø Subprocedure ne vraćaju rezultat!
- Funkcije izvršavaju određeni zadatak i pritom vraćaju rezultat.
- Prvo ćemo detaljno objasniti funkcije, a nakon toga subprocedure.

# Funkcije

- Funkcije primaju argumente, odrade određenu operaciju sa njima i vrate rezultat.
- lako mogu uticati na izgled okruženja, dobro definisana funkcija ne utiče na svoje okruženje!
- $\blacksquare$  Format funkcija je:

**Function ImeFunkcije**(**arg1 As** Tip, **arg2 As** Tip, ...) **As** Tip VBA naredbe ImeFunkcije = VraćenaVrijednost **End Function**

- Funkcije se najčešće definišu u okviru standardnog kodnog modula.
- Standardni kodni modul se u projekat ubacuje sa **Insert / Module**.

# Primjer funkcije

n Dajmo primjer funkcije za sabiranje kvadrata dva unesena broja.

Function ZbirKvadrata(A As Integer, B As Integer) As Integer Dim C As Integer  $C = A^{\wedge} 2 + B^{\wedge} 2$ ZbirKvadrata = C End Function

- Ime funkcije predstavlja izlaznu promjenljivu, tj. vrijednost koju vraća funkcija.
- n Šta bi se desilo ako bi se izostavila posljednja linija u prethodnoj funkciji?

# Poziv funkcije

- Funkcija definisana u standardnom kodnom modulu je dostupna svim procedurama u projektu.
- Funkcija se poziva navođenjem imena funkcije sa listom ulaznih argumenata u zagradi, razdvojenih zarezima.
- U prethodnom primjeru, poziv bi mogao biti ZbirKvadrata(4,6).
- Ako se funkcija poziva iz Immediate prozora, mora se navesti naredba Print ispred poziva funkcije. Na primjer:

Print ZbirKvadrata(4,6)

■ Umesto naredbe Print, može se koristiti njen skraćen oblik ?, tj.

? ZbirKvadrata(4,6)

■ Pozivanje funkcije unutar ćelije radnog lista u Excel-u je isto kao pozivanje ugrađenih funkcija, tj. prvo znak =, pa ime funkcije sa argumentima.

### Imenovanje funkcija

- n Prilikom davanja imena funkciji moramo ispoštovati par jednostavnih pravila:
	- 1. Ime funkcije ne može biti duže od **255** karaktera,
	- 2. Prvi karakter mora biti slovo, a ostali karakteri mogu biti slova, cifre ili karakter podvlaka ( \_ ). Ostali karakteri nisu dozvoljeni.
- Na primer, dozvoljena imena funkcija su:
	- Izraz, Para5, Debeli lad

dok su nedozvoljena imena:

5Para, Mirko&Slavko, Debeli lad

■ Što se tiče imena funkcija, VBA nije case-sensitive, tj. ne pravi razliku između velikih i malih slova. Tako se imena fun, Fun i FUN odnose na istu funkciju.

# Argumenti funkcije

- Ulazni argumenti su podaci koje se prosljeđuju funkciji prilikom poziva funkcije.
- Preko ulaznih argumenata, okolina (korisnik ili program) komunicira sa funkcijom.
- Na primjer, ako želimo da odredimo sinus broja X, potrebno je da pozovemo funkciju Sin kao Sin(X), gde X predstavlja ulazni argument.
- n Argumenti se navode u malim zagradama, i razdvajaju se zarezima:

Function ImeFunkcije(**arg1 As Tip, arg2 As Tip, ...**) As Tip

- Ulazne argumente definiše **ime** i **tip**.
	- Ø Ime argumenta podliježe istim ograničenjima kao ime funkcije.
	- Ø Tipovi predstavljaju tipove podataka koji odgovaraju argumentima. Tip se može izostaviti.

# Tipovi VBA promjenljivih

■ Boolean

Boolean promenljiva može imati dvije moguće vrijednosti, True (logički tačno) ili False (logički netačno). Zauzima 2 bajta.

**n** Integer

Cijeli brojevi iz opsega od -32 768 do 32 767. Zauzima 2 bajta.

#### ■ Long

Cijeli brojevi iz opsega od -2 147 483 648 do 2 147 483 647. Zauzima 4 bajta.

#### ■ Single

Brojevi u pokretnom zarezu (IEEE format) iz opsega -3.402823×1038 do 3.402823×1038. Zauzima 4 bajta.

#### **n** Double

Brojevi u pokretnom zarezu iz opsega 4.94065645841247×10-324 do 1.79769313486231×10308. Zauzima 8 bajta.

# Tipovi VBA promjenljivih (nastavak)

 $\blacksquare$  String

Tip promjenljive za smještanje teksta.

 $\blacksquare$  Byte

Koristi se za opseg cijelih brojeva od 0 do 255. Zauzima 1 bajt.

■ Date

Koristi se za smještanje datuma i vremena. Zauzima 8 bajtova.

■ Currency

Koristi se za rad sa novcem (velika preciznost). Zauzima 8 bajtova.

■ Object

Koristi se za smeštanje adresa objekata. Zauzima 4 bajta.

■ Variant

Ovaj tip podataka se dodeljuje svim promenljivim čiji tip nije eksplicitno deklarisan. Promenljive tipa Variant mogu da sadrže većinu ostalih tipova podataka i tip se mijenja u zavisnosti od operacija.

# Deklaracija VBA promjenljivih

Function ZbirKvadrata(A As Integer, B As Integer) As Integer Dim C As Integer  $C = A^2 + B^2$ ZbirKvadrata = C End Function

- Unutar funkcije se mogu (ne moraju!) deklarisati promenljive.
- Deklaracija se (najčešće) vrši koristeći ključnu riječ Dim: Dim Prom As Tip
- Ime promjenljive Prom mora da zadovolji iste uslove kao ime funkcije, dok je Tip jedan od prethodno opisanih tipova.
- lako se deklaracija obično vrši na početku funkcije (procedure), može se vršiti bilo gdje u kôdu.

# Deklaracija VBA promjenljivih (nastavak)

■ Pri deklaraciji više promjenljivih u jednom redu, potrebno je navesti tip za svaku promjenljivu pojedinačno:

Dim X As Integer, Y As Double, S as String

■ Pri deklaraciji promjenljivih istog tipa, tip se mora navesti za svaku promjenljivu, npr.

Dim X As Integer, Y As Integer

Skraćeni oblik:

Dim X, Y As Integer

će deklarisati Variant promenljivu X i Integer promenljivu Y.

■ Deklaracija se može forsirati opcijom Require Variable Declaration tabu Editor prozora Tools / Options u VBE.

# Operator dodjele vrijednosti

- Operator dodjele vrijednosti je **=**
- Izraz koji se nalazi sa desne strane ovog operatora se izvrši i rezultat se dodjeljuje promjenljivoj ili objektu sa lijeve strane operatora. Na primjer:

```
 Dim X As Double, Y As Double
X = 2.3Y = (X - 1) ^ 2 - 3
```

```
■ Izraz tipa
```
 $2.3 = X$ 

nije dozvoljen jer se u konstantu ne može upisati vrijednost.

### VBA aritmetički operatori

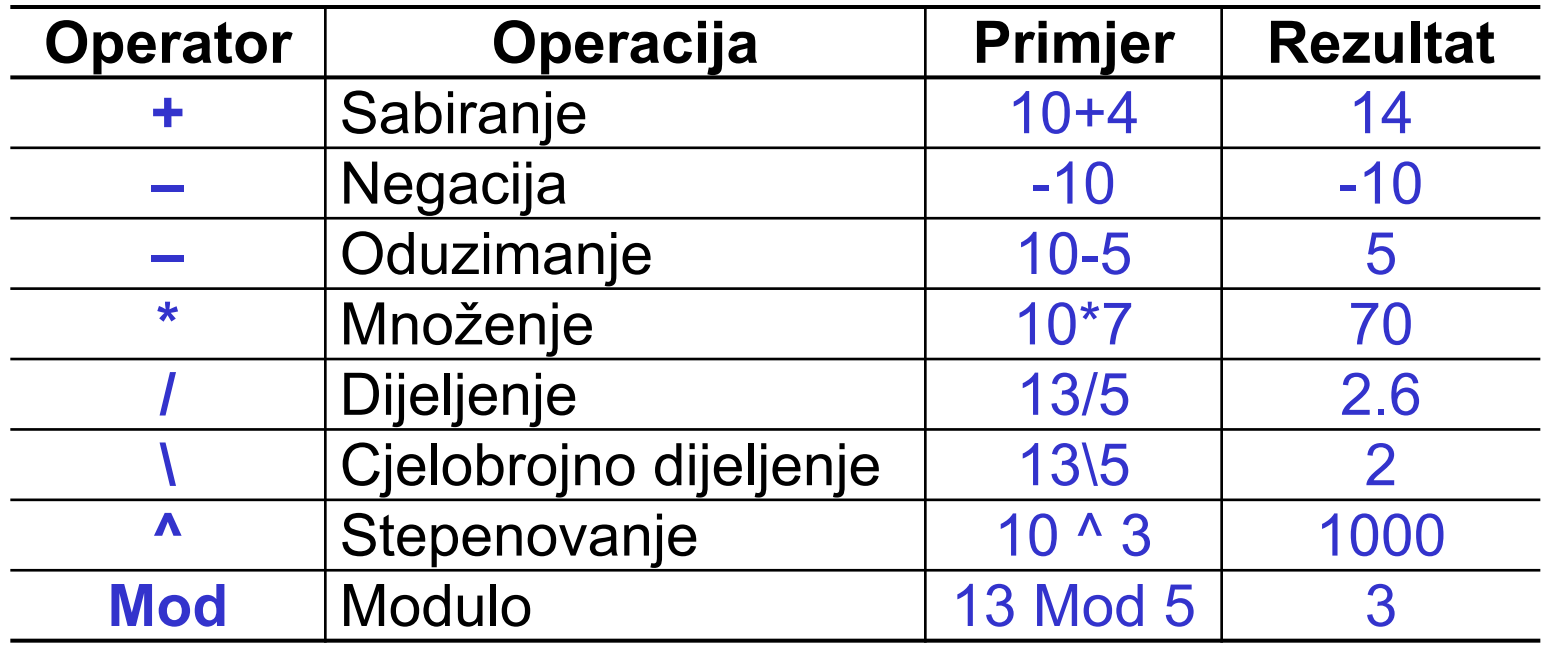

### VBA operatori poređenja

![](_page_22_Picture_96.jpeg)

■ OPREZ! Operator provjere jednakosti je isti kao operator dodjele vrijednosti.

### VBA logički operatori

![](_page_23_Picture_102.jpeg)

### Prvenstvo operatora

![](_page_24_Picture_68.jpeg)

### Matematičke funkcije

![](_page_25_Picture_87.jpeg)

### Forsirani izlazak iz funkcije

- Izvršavanje funkcije se može prekinuti sa Exit Function.
- U slučaju prekida izvršavanja, voditi računa da je imenu funkcije, kao izlaznoj promjenljivoj, dodijeljena vrijednost prije Exit Function.

Function Fun(Lista argumenata) As Tip VBA naredbe Fun = VraćenaVrijednost **Exit Function** VBA naredbe End Function

■ Alternativno, možemo koristiti naredbu **End** umesto Exit Function za izlazak iz funkcije.

### VBA komentari

- Komentar u VBA počinje apostrofom (<sup>•</sup>).
	- ' Ovo je komentar
	- ' Ovo je komentar
	- X = 2.3 ' Ovo je takođe komentar
- Za komentar se rjeđe koristi ključna reč **Rem**.
	- Rem Ovo je komentar
	- X = 2.3 **:** Rem Ovo je takođe komentar

Ukoliko se Rem komentar nalazi u nastavku naredbe, naredba se mora završiti dvotačkom (:).

# Više naredbi u jednom redu. Prelamanje naredbe

- Za grupisanje više naredbi u jednom redu, koristi se dvotačka (**:**). X = 2.3 **:** Y = X ^ 2 **:** Z = X - Y
- Za prelamanje naredbe u više redova, koristi se podvlaka ( \_).  $X = X + 2.3$

 $+$  Y ^ 3

## Primjer funkcije

■ Napisati funkciju Izraz koja za ulazni argument ima realan broj dvostruke preciznosti X i vraća vrijednost izraza:

$$
Y = \frac{\sqrt{X^4 + 3}}{X^3 - 4} - e^{\left|\sin(X^2)\right|}
$$

Function Izraz(X As Double) As Double ' Racunanje izraza Dim Y as Double  $Y = \text{Sqr}(X \land 4 + 3) / (X \land 3 - 4) - \text{Exp}(\text{Abs}(\text{Sin}(X \land 2)))$  $Izraz = Y$ End Function

### Makro rekorder

- Pomoću makro rekordera kreirati makro sa imenom PrviMakro koji u ćeliju C3 upisuje tekst VBA i toj ćeliji mijenja font na Courier New, veličine 11 pt. Editovati makro PrviMakro.
- Mane makro rekordera:
	- 1. Kôd koji generiše makro rekorder ima puno suvišnih naredbi.
	- 2. Sam kôd zavisi od određenih podešavanja, tj. ista radnja se može kodirati na više načina.
	- 3. Makro rekorder ne može generisati dodelu vrijednosti promjenljivoj, programsku petlju (ponavljanje naredbi), uslovno izvršavanje, prikaz dijalog prozora itd.
	- 4. Ne može se kreirati funkcija.
- Makro rekorder je pogodan alat za snimanje jednostavnih makroa ili malih djelova složenijih makroa.